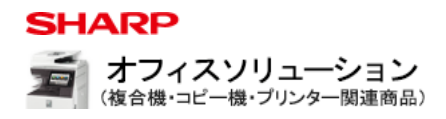

お客様サポート

よくあるご質問

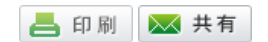

## **質問**

USBメモリーに保存するにはどうすればよいですか? (FAQ No.13517)

## **回答**

「複合機」でスキャンしたデータをUSBメモリーに保存すると、簡単にデータの移動や持ち運びができます。

以下の⽅法でUSBメモリーに保存してください。

## ■操作ステップ

■原稿自動送り装置の原稿セット台に原稿をセットする場合

①原稿をセットしてください。 原稿をセットするときは次の向きでセットします。

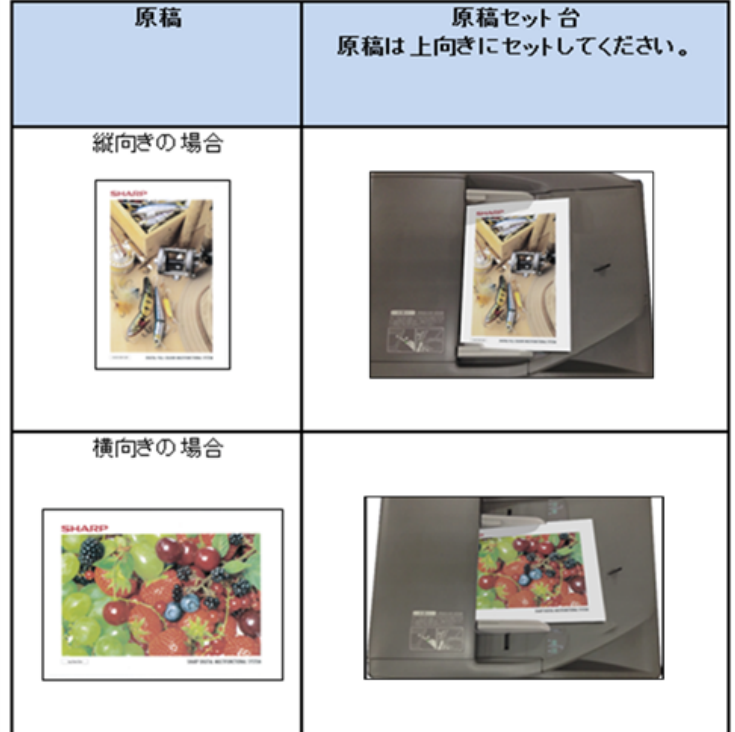

②USBメモリーを「複合機」のUSB挿⼊⼝に差し込んでください。

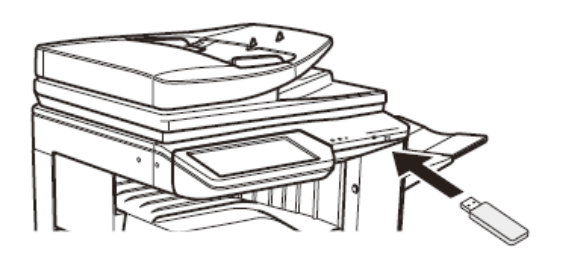

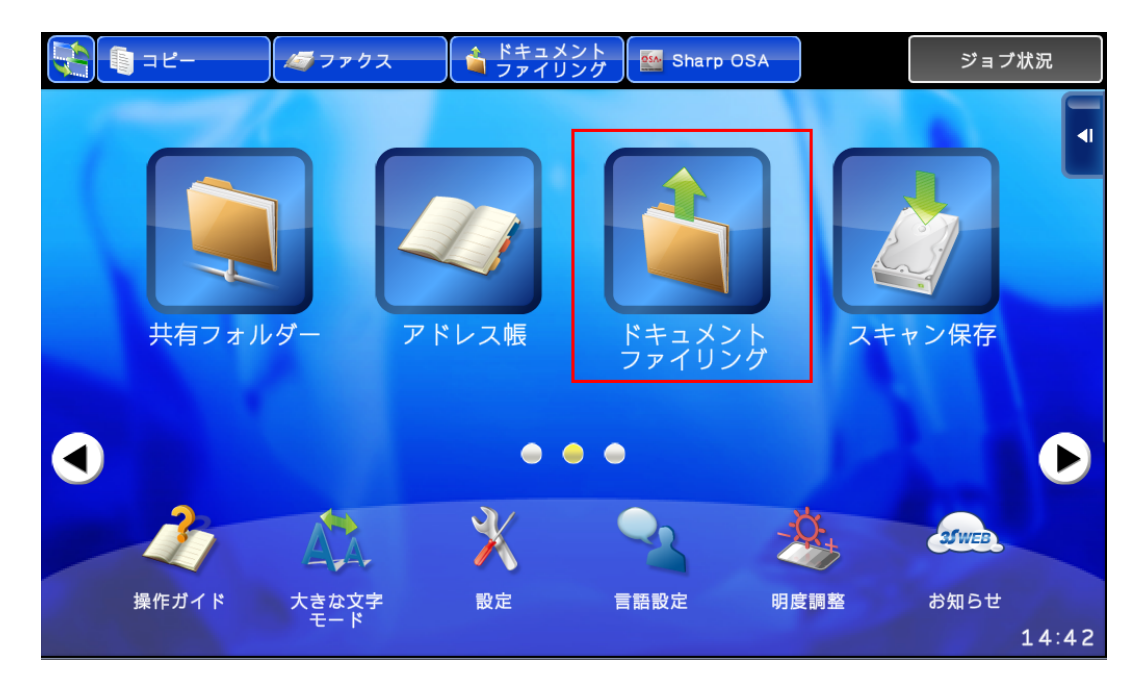

④「フォルダ選択」画⾯が表⽰されますので、アクションパネルの[外部メモリーデバイスにスキャン保存する]を押して ください。

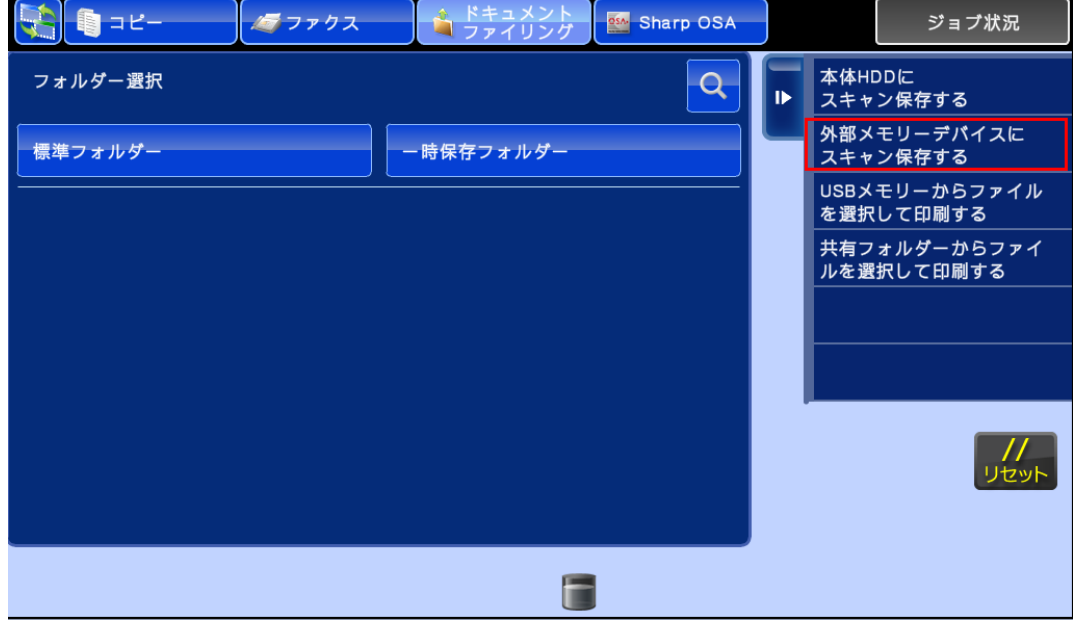

⑤[スタート]を押してください。

※ファイル名や保存先を変更したい場合は、各項目を入力することで指定することが可能です。

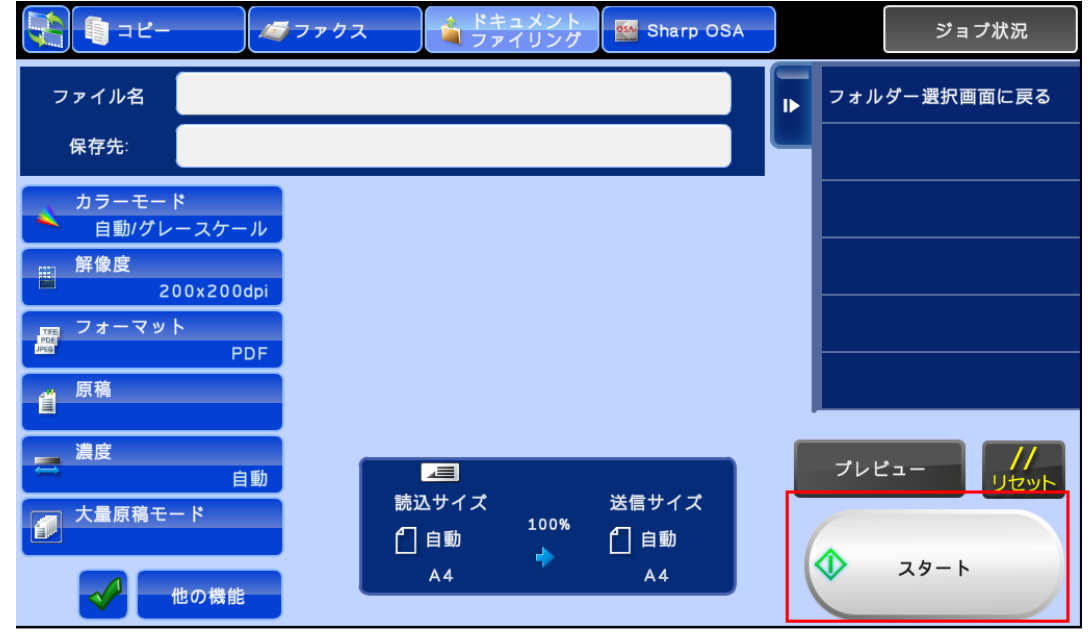

⑥読込みが完了すると、「データ書き込みが完了しました。」と表⽰されますので、USBメモリーを引き抜いてくださ い。

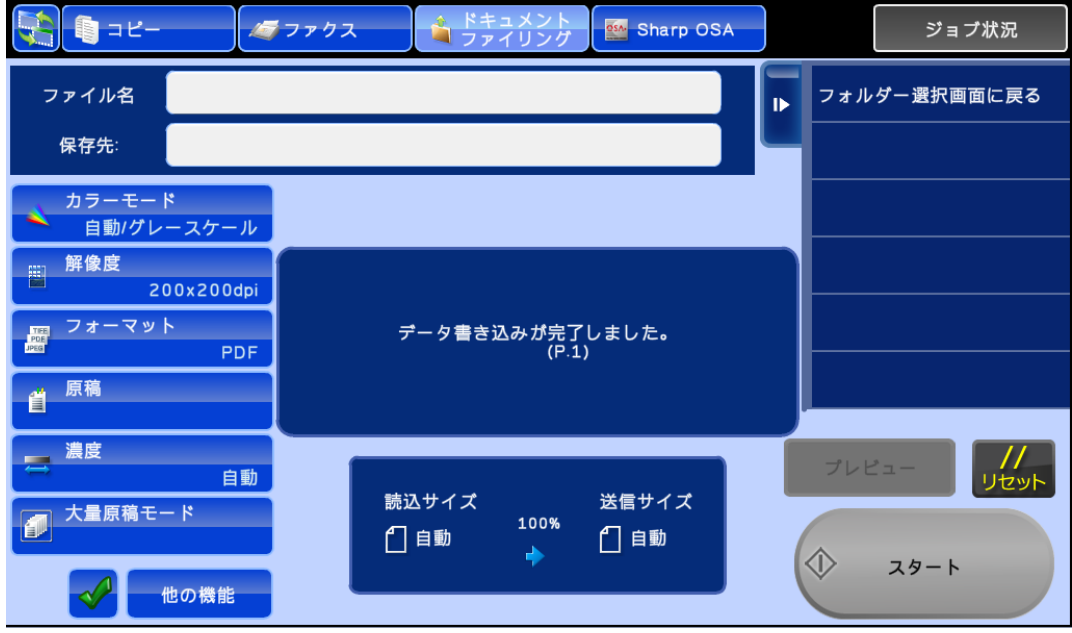

## **■操作ステップ**

■原稿台(ガラス面)に原稿をセットする場合

①原稿をセットしてください。 原稿をセットするときは次の向きでセットします。

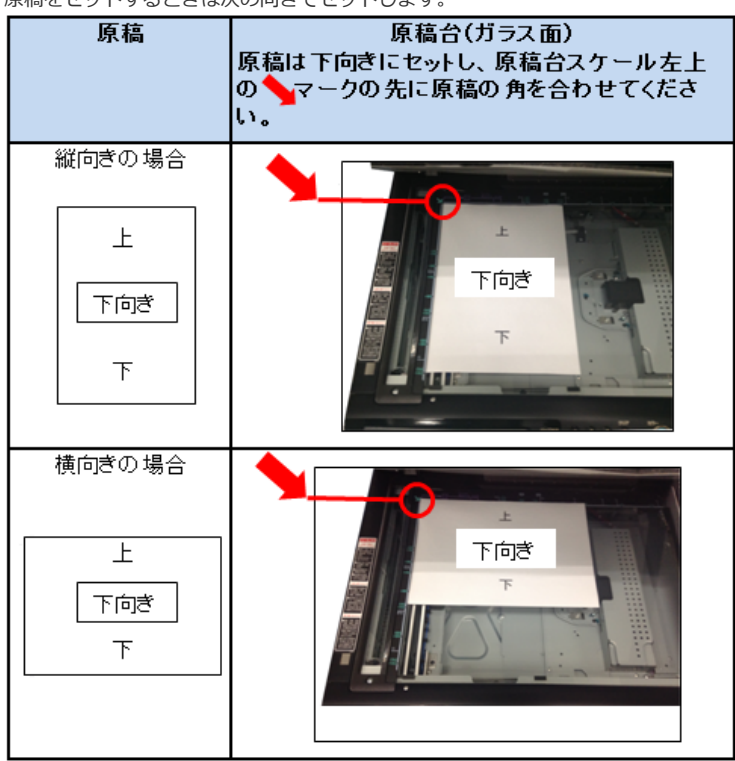

②USBメモリーを「複合機」のUSB挿⼊⼝に差し込んでください。

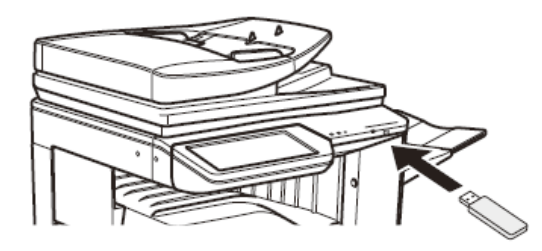

③ホーム画⾯の[ドキュメントファイリング]を押してください。

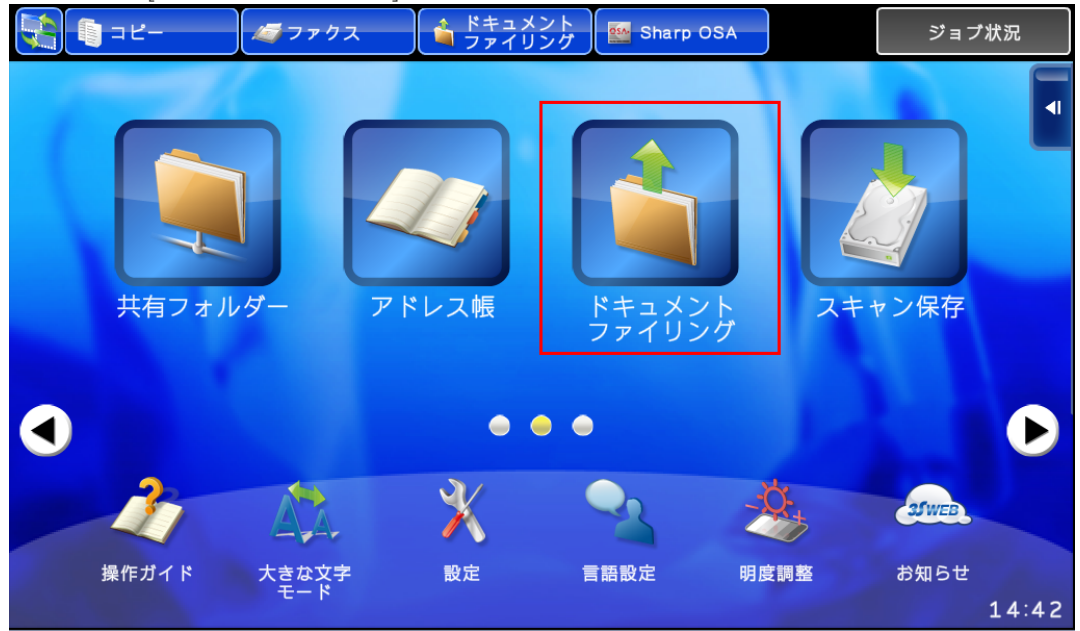

④「フォルダ選択」画⾯が表⽰されますので、アクションパネルの[外部メモリーデバイスにスキャン保存する]を押して ください。

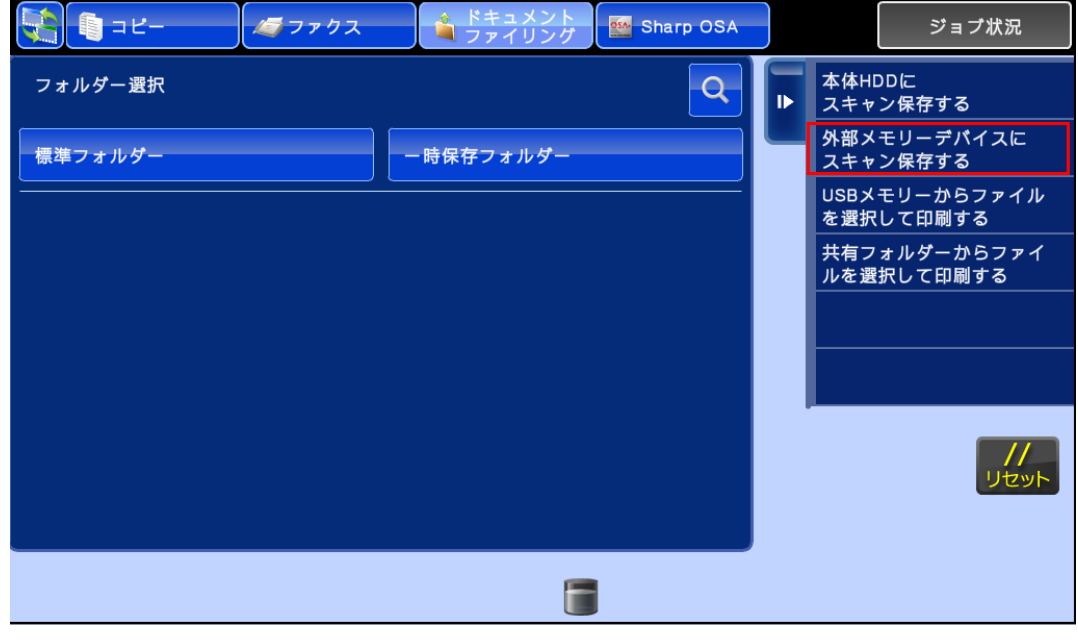

⑤[スタート]を押してください。 。<br>※ファイル名や保存先を変更したい場合は、各項目を入力することで指定することが可能です。

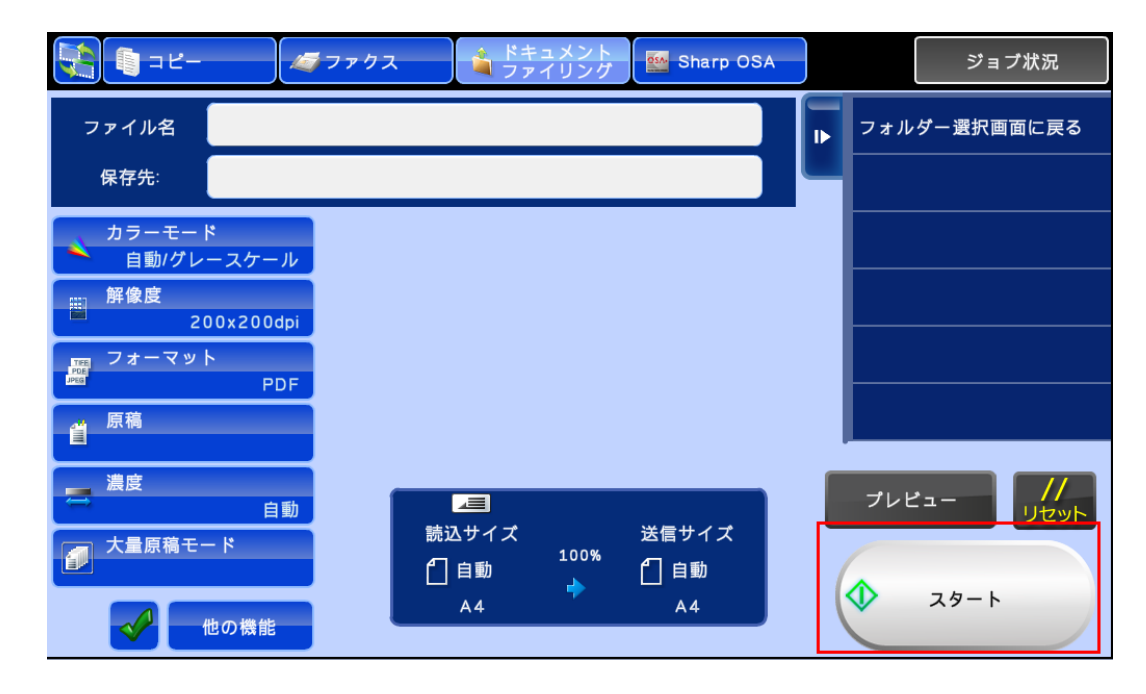

⑥「次の原稿をセットして[スタート]を押してください。原稿を読み込みます。」が表⽰されますので、[読み込み終了] を押してください。

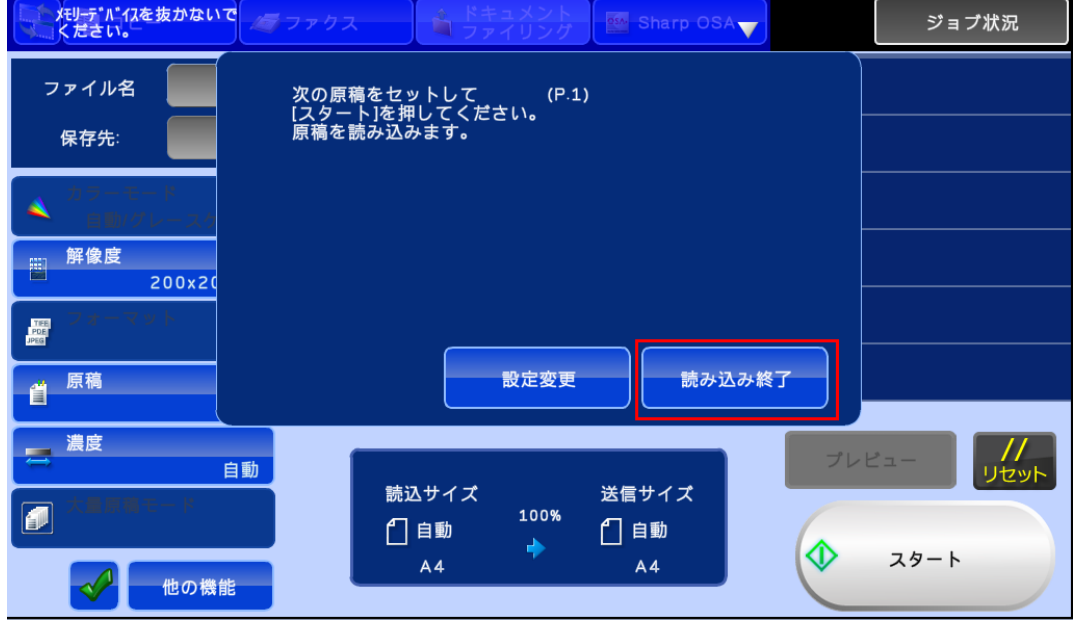

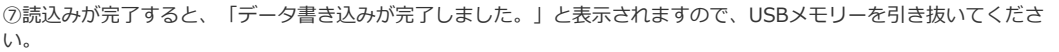

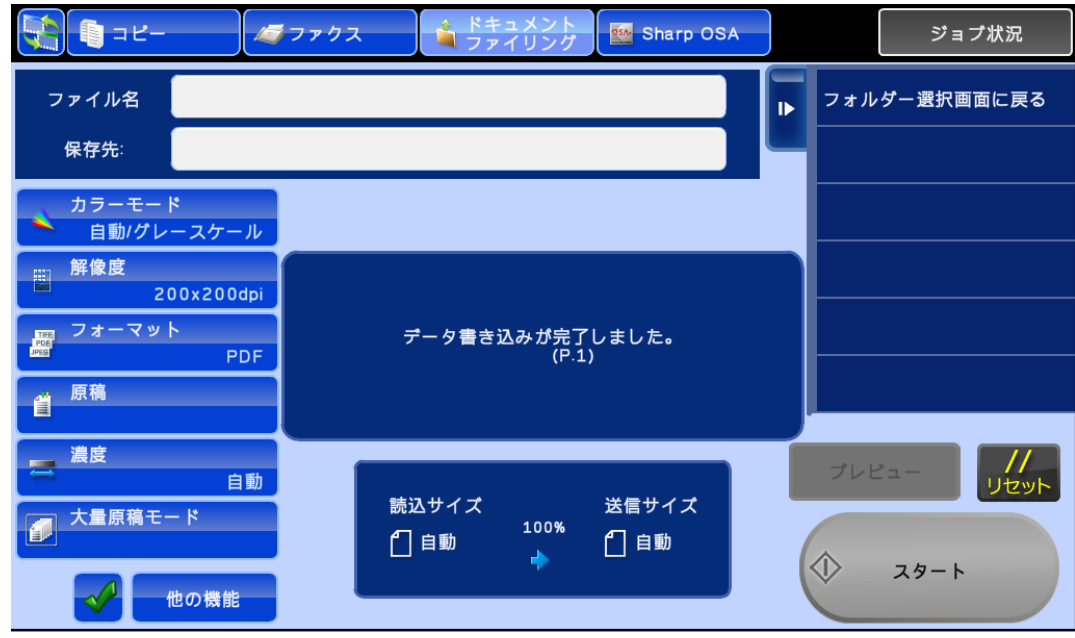